### **สิ่ งทีส่งมาด้วยลําดับที ่ ่7**

**ขันตอนการ ้ ยืนแบบคําร้องเพื ่ อเข้าร่วมประชุม ่ (E-Request) และ การใช้งานระบบประชุมผ่านสื่ ออิเล็กทรอนิกส์ (E-Meeting)**

**ผังแสดงขันตอนการเข้าร่วมประชุมผ่านสื ้ ่ ออิเล็กทรอนิกส์ (E-Meeting)**

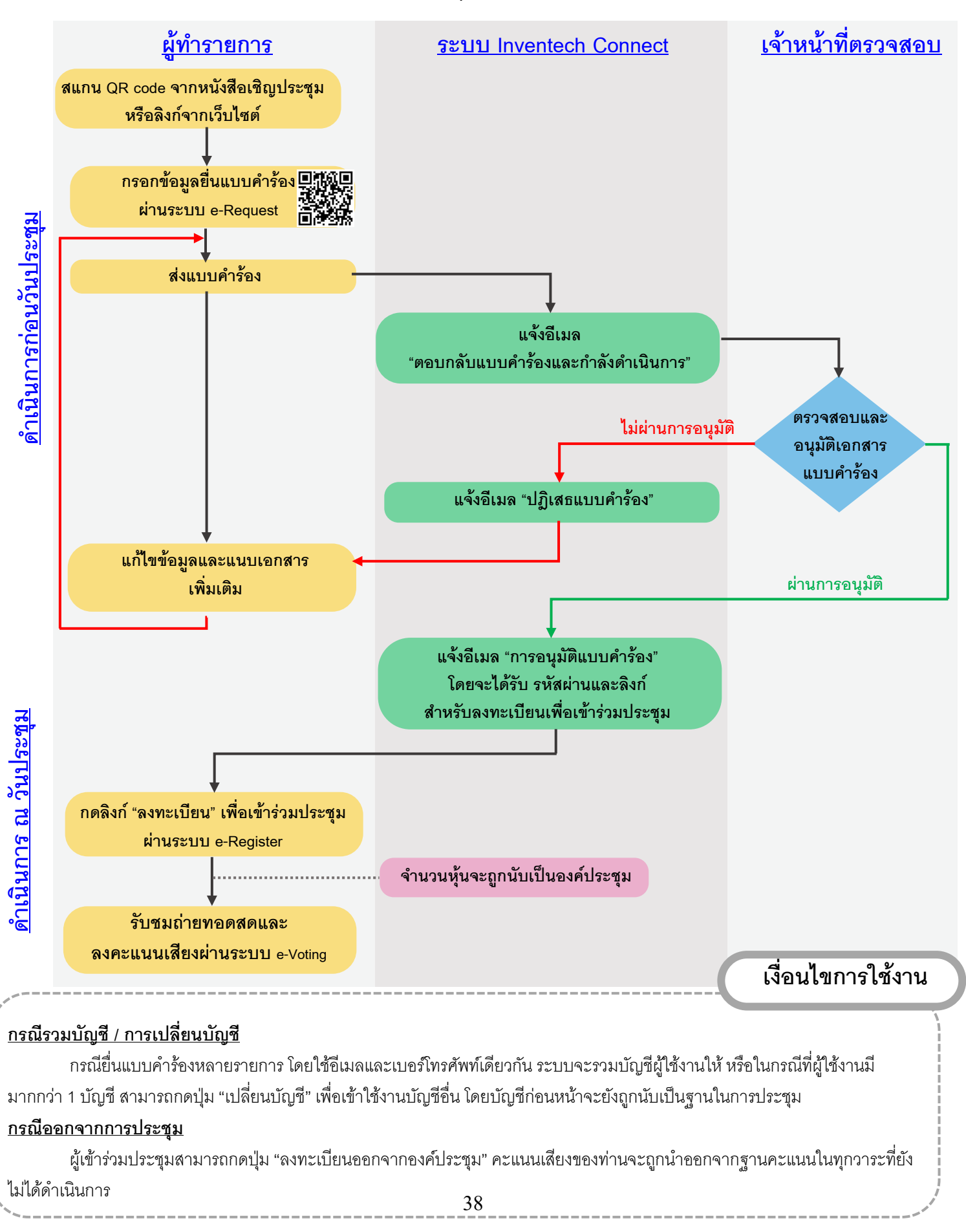

## **วิธีปฏิบัติในการเข้าร่วมประชุมผ่านสื่ ออิเล็กทรอนิกส์ Inventech Connect**

ผู้ถือหุ้นหรือผู้รับมอบฉันทะที่ประสงค์จะเข้าประชุมผ่านสื่ออิเล็กทรอนิกส์ โปรดดำเนินการตามขั้นตอนการยื่นแบบ คําร้องก่อนเข้าร่วมประชุมผ่านสื่ออิเล็กทรอนิกส์ ดังนี้

# **ขั้ นตอนการยืนแบบคําร้อ ่ งเข้าร่วมประชุมผ่านสื่ ออิเล็กทรอนิกส์ก่อนการประชุม**

1. ยื่นแบบคําร้องเข้าร่วมประชุม กรอกข้อมูลและแนบเอกสารประกอบ ผ่าน Web browser ให้เข้าไปที่ <https://serv.inventech.co.th/SCC182764R/#/homepage> หรือสแกน QR Code นี้ เพื่อเข้าสู่ระบบ และดําเนินการตามขั้นตอนด้านล่าง

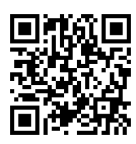

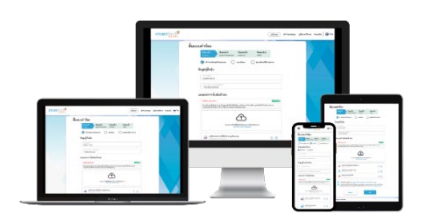

**\*\* หากต้องการรวมบัญชีผู้ใช้ ให้ทํารายการด้วยอีเมลและเบอร์โทรศัพท์เดียวกัน** 

- 1) คลิกลิงก์ URL หรือสแกน QR Code จากหนังสือเชิญประชุม
- 2) เลือกประเภทในการยื่นแบบคําร้อง เพื่อทํารายการ 4 ขั้นตอน ดังนี้ <u>ขั้นตอนที่ 1</u> กรอกข้อมูลผู้ถือหุ้น <u>ขั้นตอนที่ 2</u> กรอกข้อมูลสำหรับยืนยันตัวตนผู้ถือหุ้น ขั้นตอนที่ 3 ยืนยันตัวตนผ่าน OTP <u>ขั้นตอนที่ 4</u> ทำรายการสำเร็จ ระบบจะแสดงข้อมูลผู้ถือหุ้นอีกครั้ง

เพื่อตรวจสอบความถูกต้องของข้อมูล

- 3) รออีเมลจากเจ้าหน้าที่แจ้งรายละเอียดข้อมูลการประชุมและรหัสผ่านเข้าใช้งาน
- 2. สําหรับผู้ถือหุ้นที่ประสงค์จะเข้าร่วมประชุมผ่านสื่ออิเล็กทรอนิกส์ด้วยตนเอง หรือโดยผู้รับมอบฉันทะที่ไม่ใช่กรรมการบริษัท ระบบลงทะเบียนยื่นแบบคําร้องจะเปิดให้ดําเนินการยื่นคําร้องล่วงหน้าก่อนวันประชุมตั้งแต่**วันพุธที่20 มีนาคม 2567 เวลา 08.30 น. เป็ นต้นไป** จนกว่าจะปิดการประชุม
- 3. ในวันประชุม ระบบประชุมผ่านสื่ออิเล็กทรอนิกส์จะเปิดให้เข้าระบบได้ใน**วันพุธที่27 มีนาคม 2567 เวลา 12.30 น. เป็ น ต้นไป (ก่อนเปิ ดประชุม 2 ชั่ วโมง)** โดยผู้ถือหุ้นหรือผู้รับมอบฉันทะใช้ Username และ Password ที่ได้รับและปฏิบัติ ตามคู่มือการใช้งานในระบบ

#### **การมอบฉันทะให้กรรมการอิสระของบริษัท**

หากผู้ถือหุ้นประสงค์จะมอบฉันทะให้กรรมการอิสระของบริษัท ให้ดําเนินการตามหลักฐานแสดงสิทธิการเข้าร่วมประชุม วิธีการมอบฉันทะ การยื่นแบบคําร้องเพื่อเข้าร่วมประชุม (E-Request) และการออกเสียงลงคะแนน การนับคะแนนเสียง และแจ้งผลการนับคะแนนสําหรับการประชุมผู้ถือหุ้นผ่านสื่ออิเล็กทรอนิกส์ (E-Meeting) ตามสิ่งที่ส่งมาด้วยลําดับที่ 6 แล้ว จัดส่งหนังสือมอบฉันทะพร้อมเอกสารประกอบมายังบริษัท **ภายในวันอังคารที่26 มีนาคม 2567**

#### **หากพบปัญหาในการใช้งาน สามารถติดต่อ Inventech Call Center**

**โทร:** 02-931-9134

**Line@:** @inventechconnect

ให้บริการระหว่างวันที่ 20-27 มีนาคม 2567 เวลา 08.30 – 17.30 น.

**(เฉพาะวันทําการ ไม่รวมวันหยุดราชการและวันหยุดนักขัตฤกษ์)**

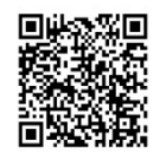

**แจ้งปัญหาการใช้งาน**

#### **ขั้ นตอนการลงทะเบียนเพื่ อเข้าร่วมประชุม (e-Register) และลงคะแนนเสียง (e-voting)**

- 1. คลิกลิงก์ URL ที่ได้รับจากอีเมลสําหรับเข้าห้องประชุม และกรอก**อีเมลและรหัสผ่าน**ที่ได้รับจากอีเมล หรือขอ**รหัส OTP**
- 2. กดปุ่ ม **"ลงทะเบียน"** โดยคะแนนเสียงจะถูกนับเป็นองค์ประชุม
- 3. กดปุ่ ม **"เข้าร่วมประชุม"**จากนั้นกดปุ่ ม "Join Meeting"
- 4. เลือกระเบียบวาระการประชุมที่บริษัทกําหนด
- 5. กดปุ่ ม **"ลงคะแนน"**
- 6. เลือกลงคะแนนตามความประสงค์
- 7. ระบบจะแสดงผลลัพธ์การลงคะแนนเสียงล่าสุดที่ได้ทําการเลือกลงคะแนน

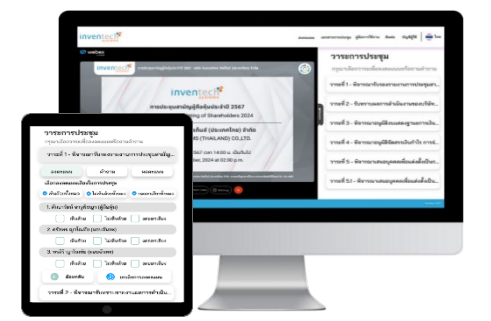

หากต้องการยกเลิกการลงคะแนนเสียงล่าสุด กรุณากดปุ่ ม **"ยกเลิกการลงคะแนน"** (ซึ่งหมายความว่า หากเลือก "ยกเลิก การลงคะแนน" หรือ ไม่กดตัวเลือกใด ๆ ระบบจะนําคะแนนเสียงไปรวมกับผลคะแนน "เห็นด้วย") **โดยท่านสามารถแก้ไข การออกเสียงลงคะแนนได้จนกว่าระบบจะปิ ดรับการลงคะแนนเสียงในวาระนั้ นๆ**

#### **ขั้ นตอนการถามคําถามผ่านระบบ Inventech Connect**

- 1. เลือกระเบียบวาระการประชุมที่บริษัทกําหนด
- 2. กดปุ่ ม **"คําถาม"** โดยผู้เข้าร่วมประชุมสามารถสอบถามคําถามได้ 2 ช่องทาง ดังนี้
	- 1) การสอบถามคําถามผ่านข้อความ
		- พิมพ์คําถาม และกด **"ส่งคําถาม"**
	- 2) การสอบถามคําถามผ่านภาพและเสียง
		- กดปุ่ ม **"สอบถามผ่านภาพและเสียง"**
		- กดปุ่ ม **"ตกลง"** เพื่อยืนยันการจองคิว
		- รอผู้ดําเนินการประชุมจัดลําดับคิวในการถามคําถามก่อนที่ท่านจะสามารถเปิดไมโครโฟนและกล้องต่อไป

#### **คู่มือการใช้งาน Inventech Connect**

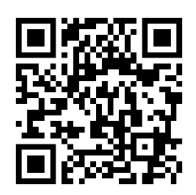

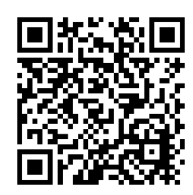

**คู่มือการใช้งาน e-Request คู่มือการใช้งาน e-Voting วิดีโอการใช้งานระบบ Inventech Connect**

**\*หมายเหตุ**การทํางานของระบบประชุมผ่านสื่ออิเล็กทรอนิกส์ และระบบ Inventech Connect ขึ้นอยู่กับระบบอินเทอร์เน็ตที่รองรับของผู้ถือหุ้นหรือผู้รับมอบฉันทะ รวมถึงอุปกรณ์ และ/หรือ โปรแกรมของอุปกรณ์ กรุณาใช้อุปกรณ์ และ/หรือโปรแกรมดังต่อไปนี้ในการใช้งานระบบ

- 1. ความเร็วของอินเทอร์เน็ตที่แนะนํา
	- High Definition Video: ควรมีความเร็วอินเทอร์เน็ตที่ 2.5 Mbps (ความเร็วอินเทอร์เน็ตที่แนะนํา)
	- High Quality Video: ควรมีความเร็วอินเทอร์เน็ตที่ 1.0 Mbps
	- Standard Quality Video: ควรมีความเร็วอินเทอร์เน็ตที่ 0.5 Mbps
- 2. อุปกรณ์ที่สามารถใช้งานได้
	- โทรศัพท์เคลื่อนที่/อุปกรณ์แท็ปเล็ต ระบบปฏิบัติการ iOS หรือ Android
	- เครื่องคอมพิวเตอร์/เครื่องคอมพิวเตอร์โน้ตบุ๊ค ระบบปฏิบัติการ Windows หรือ Mac
- 3. อินเทอร์เน็ตเบราว์เซอร์ Chrome (เ<u>บราว์เซอร์ที่แนะนำ) / Safari / Microsoft Edge</u> \*\* โดยระบบไม่รองรับ Internet Explorer